unix.stackexchange.com

# boot - Creating bootable Debian image with debootstrap

5-6 minutes

I have been trying to create a bootable debian (jessie/8.4) image for the past 2 days, and as far as I can tell I have the procedure right, but I can not get the filesystem right. I am relatively sure that I am doing something wrong here, missing something with mounting or /etc/fstab (*there isn't one in my image*). I was hoping someone with some experience would be able to help me out/show me what I am missing.

Here are the errors I see as I'm booting into qemu-system-x86:

As text and then as the actual screenshots:

fsck: error 2 (No such file or directory) while executing fsck.ext2 for /dev/sda1 fsck exited with status code 8 [FAILED] Failed to start Load/Save Random Seed See `systemctl status systemd-random-seed.service` for details. [FAILED] Failed to start Various fixups to make systemd work better on Debian. See `systemctl status debian-fixup.service` for details.

• • •

[FAILED] Failed to start Update UTMP about System Boot/Shutdown. See `systemctl status systemd-update-utmp.service` for details. [DEPEND] Dependency failed for Update UTMP about System Runlevel Changes. 🚾 QEMU × 🎬 🗓 🚱 🗲 🛛 🔊 🌉 Ctrl Alt | 🔖 | 🖳 📜 乂 serial0 console 2.102930] Failed to access perfctr msr (MSR c0010004 is 0) Loading, please wait... fsck: error 2 (No such file or directory) while executing fsck.ext2 for /dev/sda fsck exited with status code 8 [FAILED] Failed to start Load/Save Random Seed. See 'systemctl status systemd-random-seed.service' for details. [FAILED] Failed to start Various fixups to make systemd work better on Debian. See 'systemctl status debian-fixup.service' for details. OK ] Started Create Static Device Nodes in /dev. Starting udev Kernel Device Manager... OK ] Reached target Local File Systems (Pre). **OK** ] Reached target Local File Systems. Starting Create Volatile Files and Directories... OK ] Reached target Remote File Systems. Г Starting Trigger Flushing of Journal to Persistent Storage... Starting LSB: Raise network interfaces....

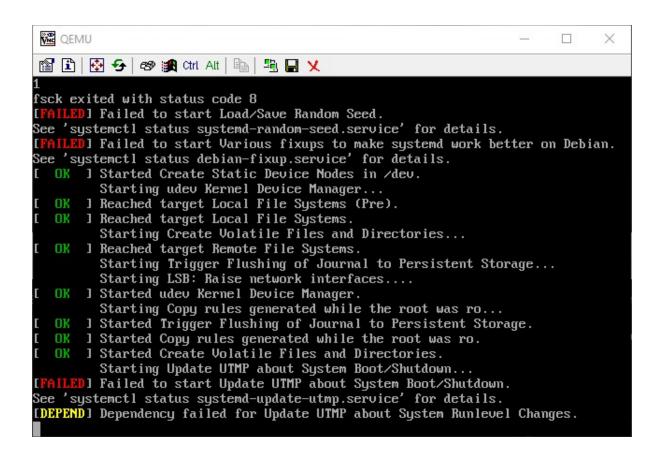

Here are the instructions I've written up for myself / steps I've taken:

cd ~

```
mkdir debootstrap
```

```
cd debootstrap/
```

# get newest

```
wget http://ftp.debian.org/debian/pool/main
```

```
/d/debootstrap/debootstrap 1.0.80 all.deb
```

```
ar -x debootstrap 1.0.80 all.deb
```

```
zcat /root/debootstrap/data.tar.gz | tar xv
```

apt-get install parted

```
# 1.5Gbytes
dd if=/dev/zero of=1445.img bs=1024 count=1
seek=1536k
```

```
parted -s 1445.img -- mklabel msdos mkpart primary
1m 1.5g toggle 1 boot
losetup --show -f 1445.img
# prints out `/dev/loopX`, enter this on the next
lin
partprobe /dev/loop0
# only have to make the filesytem once --> if you
are troubleshooting steps, do not redo this line
mkfs -t ext2 /dev/loop0p1
mount /dev/loop0p1 /mnt
debootstrap --verbose
--components=main,contrib,non-free \
--include=firmware-realtek, linux-image-amd64, grub-
pc,ssh,vim \
--exclude=nano \
--arch amd64 jessie /mnt http://ftp.us.debian.org
/debian
```

source for information on using --components

- Ensure that the kernel is installed, it should appear in /boot within the chroot, that is /mnt/boot with the following files:
- initrd.img-3.16.0-4-amd64
- vmlinuz-3.16.0-4-amd64
- config-3.16.0-4-amd64
- System.map-3.16.0-4-amd64
- install grub

grub-install --boot-directory=/mnt/boot
--modules=part msdos /dev/loop0

- Set up APT
- copy over the apt sources

cp /etc/apt/sources.list /mnt/etc/apt/sources.list

- ensure the cdrom source is commented out
- add the line:

```
deb http://ftp.debian.org/debian stable-backports
main contrib non-free
mount --bind /dev/pts /mnt/dev/pts
mount --bind /proc /mnt/proc
mount --bind /sys /mnt/sys
mount --bind /dev /mnt/dev
```

```
# if you want your pushprofilesettings
cp ~/.bashrc /mnt/root/
cp ~/.vimrc /mnt/root/
```

```
# chroot -- enter the system as if it were thy own
chroot /mnt /bin/bash
export HOME=/root
export LC_ALL=C
export LANG=C.UTF-8
export TERM=xterm-256color
```

mount from man mount:

--bind Remount a subtree somewhere else (its contents are available in both places).

-t <type> Mount of filesystem *type*, with this, mount will attempt to auto determine

edit /etc/default/grub:

1. Set GRUB CMDLINE LINUX="" to:

GRUB\_CMDLINE\_LINUX="console=tty0 console=ttyS0,115200n8"

- 2. Uncomment GRUB TERMINAL=console
- 3. Beneath, add the line:

```
GRUB_SERIAL_COMMAND="serial --speed=115200
--unit=0 --word=8 --parity=no --stop=1"
```

Make the grub config - This MUST be done in a non-systemdnspawn shell (that means chroot)

grub-mkconfig -o /boot/grub/grub.cfg

#### exit

| umount | /mnt/sys     |
|--------|--------------|
| umount | /mnt/dev     |
| umount | /mnt/dev/pts |
| umount | /mnt/proc    |

Can check for additional mounts with: mount | grep /mnt and then unmount them with umount

```
systemd-nspawn -D /mnt
# not you are in a special container
```

### Set the password for root with passwd

 $In \ / \texttt{etc/ssh/sshd}\_\texttt{config} \ \textbf{comment out} \ \texttt{PermitRootLogin}$ 

```
without-password to read #PermitRootLogin without-
password and insert PermitRootLogin yes beneath it
Now enable ssh on startup
systemctl enable ssh
# this is needed to clean up both chroot and
systemd-nspawn -D /mnt
# once this is run you can not do systemd-nspawn
either so wait until you are entirely done
exit
umount /mnt
losetup -d /dev/loop0
Check for additional mounts with: mount | grep /mnt /f
ANYTHING is returned, unmount them with umount
```

## **Recover (only necessary in ERROR)**

If you broke something, or need to retry, RE-MOUNT / SETUP CHROOT on existing .img:

```
losetup --show -f 1445.img
# prints out `/dev/loopX`, enter this on the next
lin
partprobe /dev/loop0
mount /dev/loop0p1 /mnt
```

## testing img

qemu-system-x86 64 -hda 1445.img -m 1024 -vnc :0